# RTX 2016 with Update 3 Merge Modules INSTALL GUIDE

**IntervalZero** 

**RTX** 

Copyright © 1996-2019 by IntervalZero, Inc. All rights reserved.

No part of this document may be reproduced or transmitted in any form or by any means, graphic, electronic, or mechanical, including photocopying, and recording or by any information storage or retrieval system without the prior written permission of IntervalZero, Inc. unless such copying is expressly permitted by federal copyright law.

While every effort has been made to ensure the accuracy and completeness of all information in this document, IntervalZero, Inc. assumes no liability to any party for any loss or damage caused by errors or omissions or by statements of any kind in this document, its updates, supplements, or special editions, whether such errors, omissions, or statements result from negligence, accident, or any other cause. IntervalZero, Inc. further assumes no liability arising out of the application or use of any product or system described herein; nor any liability for incidental or consequential damages arising from the use of this document. IntervalZero, Inc. disclaims all warranties regarding the information contained herein, whether expressed, implied or statutory, including implied warranties of merchantability or fitness for a particular purpose.

IntervalZero, Inc. reserves the right to make changes to this document or to the products described herein without further notice.

Microsoft, MS, and Win32 are registered trademarks and Windows 7, Windows Vista, Windows XP, and Windows Server 2003 are trademarks of Microsoft Corporation.

All other companies and product names may be trademarks or registered trademarks of their respective holders.

Installation Guide for RTX 2016 with Update 3 Merge Modules IZ-DOC-X86-0215

### **IntervalZero**

400 Fifth Avenue Fourth Floor Waltham, MA 02451 Phone: 781-996-4481 [www.intervalzero.com](http://www.intervalzero.com/)

## **Contents**

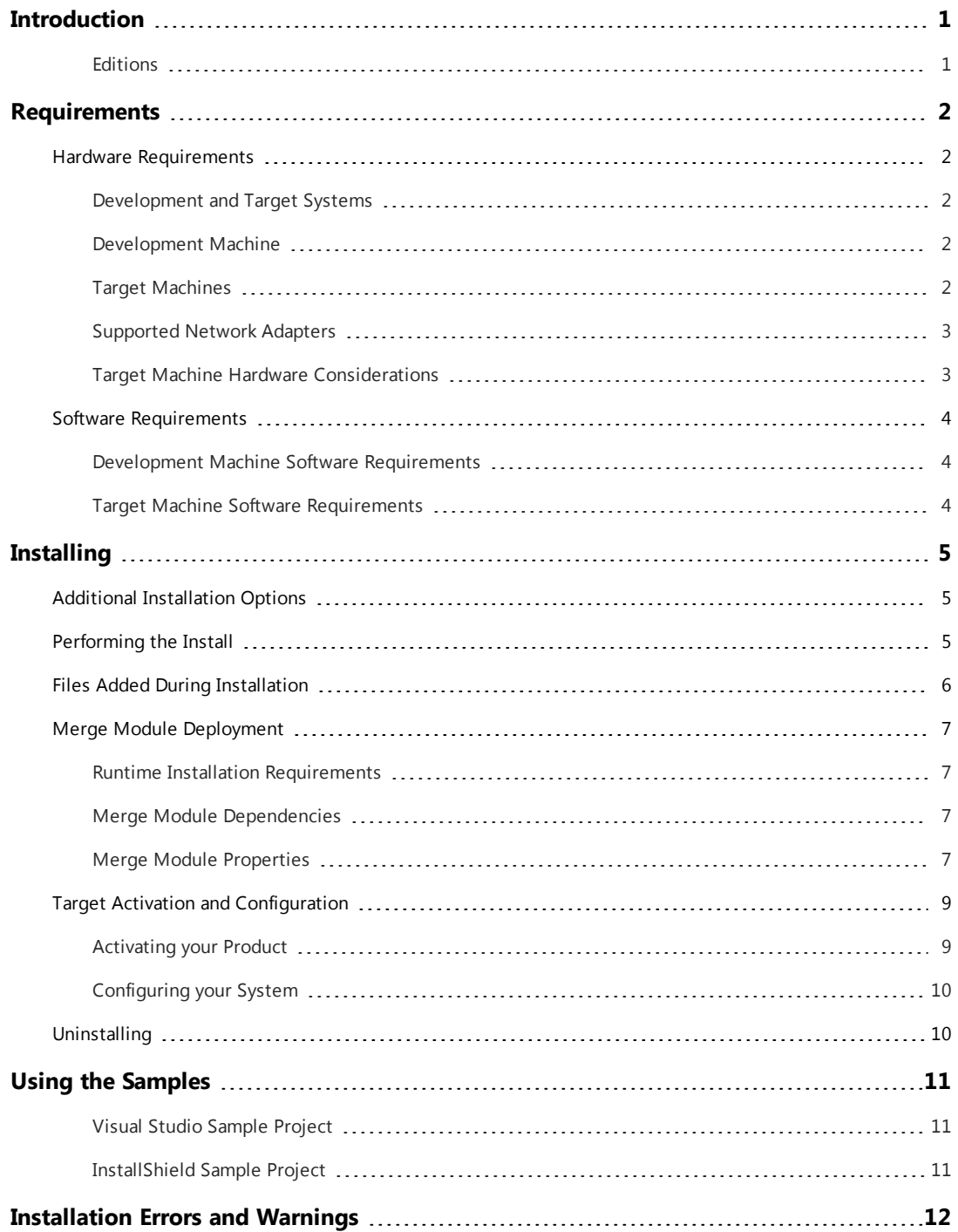

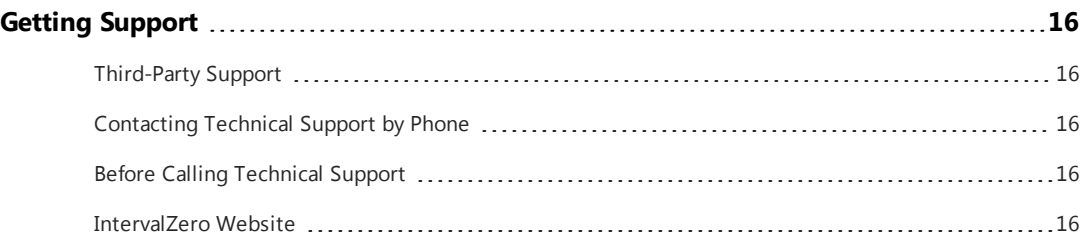

# <span id="page-4-0"></span>Introduction

IntervalZero provides merge modules that contain components of the RTX 2016 with Update 3 Runtime. This allows developers to include selected components of the RTX 2016 with Update 3 Runtime into their product installation package. RTX 2016 with Update 3 contains all features and bug fixes found in previous updates.

The RTX Runtime is broken down into the following merge module components.

- haspds.msm Dongle drivers or Sentinel Runtime Environment
- RtxSubsystem.msm RTX subsystem that provides real-time support for Windows
- RtxManaged.msm RTX managed code support
- RtxTcpip.msm RT TCP/IP stack and NIC driver support
- RtxTools.msm RTX Tools that include RTSS Object Viewer, RTX Time View, RTSS Performance View, and RTX Platform Evaluator
- RtxPrereq.msm Includes content required by most RTX components
- <span id="page-4-1"></span> $\bullet$  VirtualNic.msm – Includes the Virtual Network driver

### **Editions**

IntervalZero provides six different Runtime editions of the RTX product, listed in the table below.

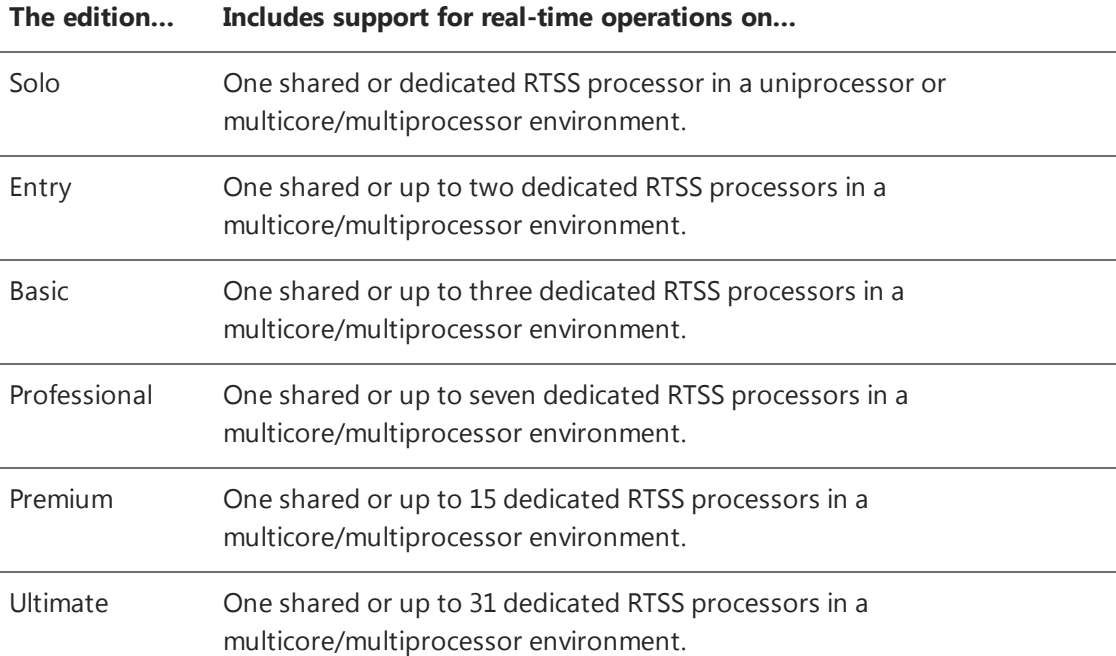

# <span id="page-5-0"></span>Requirements 1

<span id="page-5-1"></span>This chapter lists the hardware and software requirements for using the RTX Merge Modules.

## Hardware Requirements

### <span id="page-5-2"></span>Development and Target Systems

Using the Merge Modules software involves multiple machines:

- A development machine on which you install the merge modules and then use an MSI deployment tool to create a setup installation kit, and
- <span id="page-5-3"></span>• The target machines where the RTX Runtime will be installed.

### Development Machine

<span id="page-5-4"></span>The development machine on which you install Merge Modules should have an MSI deployment tool that supports merge modules and can be used to create an installation kit.

### Target Machines

The system requirements for the target machines on which the RTX Runtime will ultimately be installed must meet the following requirements.

### <span id="page-5-5"></span>**HAL Types**

When the RTX Subsystem merge module is installed, it will confirm that the target machine supports one of the following HAL types:

ACPI x86-based PC ACPI x86 platform

### <span id="page-6-0"></span>Supported Network Adapters

The RTX TCP/IP merge module provides support for a number of network adapters. For the most up-to-date list, click the link titled **RTX Network Driver Support** PDF file on this web site:

<span id="page-6-1"></span><http://www.intervalzero.com/technical-support/guides-and-minitutorials/>

### Target Machine Hardware Considerations

Some hardware configurations are not supported by RTX installations. When RTX can detect these unsupported configurations, the default behavior is to display a popup error message. This behavior can be changed if the [RTX\_ERROR\_DISPLAY] property is set to StringRegVal or NumRegVal (see the Merge [Module](#page-10-3) [Properties](#page-10-3) section for more information).

Although RTX runs on most x86 platforms, unique attributes of some processors require special consideration before selecting them as a target system.

• For a comprehensive list of approved and supported hardware, see the Microsoft Windows Logo Program web page:

<http://www.microsoft.com/whdc/whql/default.mspx>

# <span id="page-7-0"></span>Software Requirements

### <span id="page-7-1"></span>Development Machine Software Requirements

<span id="page-7-2"></span>The RTX Merge Modules require the Windows Installer MSI Version 2.0.

### Target Machine Software Requirements

### **Target Machine Operating System**

The RTX Runtime is supported on the 32-bit configurations listed in the table below.

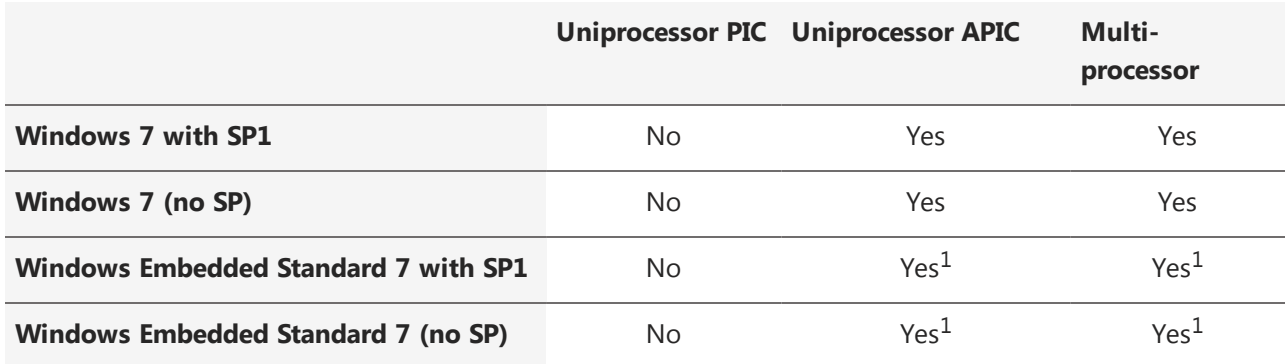

 $1$ Windows Embedded Standard 7 system must support MSI installation to allow RTX to be installed.

For the most up-to-date list, click the link titled *Download the RTX Operating System Compatibility Matrix PDF* file on the web site <http://www.intervalzero.com/technical-support/guides-and-minitutorials/>.

**NOTE:** Windows Home editions are not supported.

# <span id="page-8-0"></span>Installing 2

<span id="page-8-1"></span>This section describes the installation of RTX Merge Modules.

# Additional Installation Options

In addition to using the merge modules described in this document, the RTX Runtime is also available in the following installation types:

<sup>l</sup> **RTX Runtime** – RTX is available as a Runtime and SDK installation. This support provided in a separate installer and is also available as an evaluation version. The RTX Runtime can also be installed silently. For more information, see the *RTX 2016 with Update 3 Silent Installation Guide*.

# <span id="page-8-2"></span>Performing the Install

**NOTE:** RTX requires Microsoft .NET 4.5.1 to be installed on the system. You must install .NET 4.5.1 before you install RTX.

### TO INSTALL RTX MERGE MODULES:

1. Download the self-extracting executable, RTX\_2016\_with\_Update\_3\_MM.exe, from the IntervalZero web site:

[http://www.intervalzero.com/rtx-2016-downloads/#tab-1](https://www.intervalzero.com/rtx-2016-downloads/)

**NOTE:** For access to evaluation kits, visit the Evaluation page at [http://www.intervalzero.com/.](http://www.intervalzero.com/)

In the form that appears, select RTX 2016 with Update 3 from the drop-down list, fill out the contact information, and click **Submit**.

- 2. Double-click the RTX 2016 with Update 3 MM.exe.
- 3. Click **Next** in the IntervalZero RTX Merge Modules installation Welcome window.
- 4. Read the End User License Agreement, select **I accept the terms in the license agreement** and then click **Next**.
- 5. In the Custom Setup screen, view the default features that will be installed, make any changes if desired and then click **Next**.
- 6. In the Ready to Install the Program screen click **Install**.
- 7. View the status bar as the installation proceeds.
- <span id="page-9-0"></span>8. Click **Finish** in the installation Completed screen.

## Files Added During Installation

#### The RTX Merge Modules installation adds files to the following directory:

c:\Program Files\IntervalZero\RTX Merge Modules

#### Merge Modules can be found in the subdirectory

\Repository\MergeModules

The merge modules that are installed include:

- haspds.msm
- RtxManaged.msm
- RtxSubsystem.msm
- RtxTcpip.msm
- RtxTools.msm
- RtxPrereq.msm
- VirtualNic.msm

#### Samples can be found in:

\Samples\InstallShield2014\SampleInstall.ism

• Sample InstallShield Setup Project file

<span id="page-10-0"></span>• Sample Visual Studio Installer Merge Module Project

# Merge Module Deployment

<span id="page-10-1"></span>Once the merge modules have been installed onto the development system, they can be included in a setup file that will be installed on a target system.

### Runtime Installation Requirements

In addition to the target machine operating system requirements listed at the start of this document, take note of the following information when RTX merge modules are added to an installation.

- <sup>l</sup> **Administrator privileges are required** Installations using RTX merge modules must be done from an account that has administrator privileges.
- <span id="page-10-2"></span>• You must reboot after RTX has been installed.

### Merge Module Dependencies

<span id="page-10-3"></span>If any of the RTX merge modules are added to an installation, they must include the RTX Subsystem, which is contained in the merge module file RtxSubsystem.msm.

### Merge Module Properties

Before adding the RTX Runtime merge modules to an installation kit, note the mandatory and optional properties listed in this section.

Error messages are listed at the end of this document.

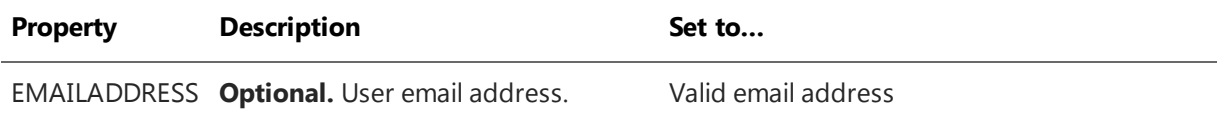

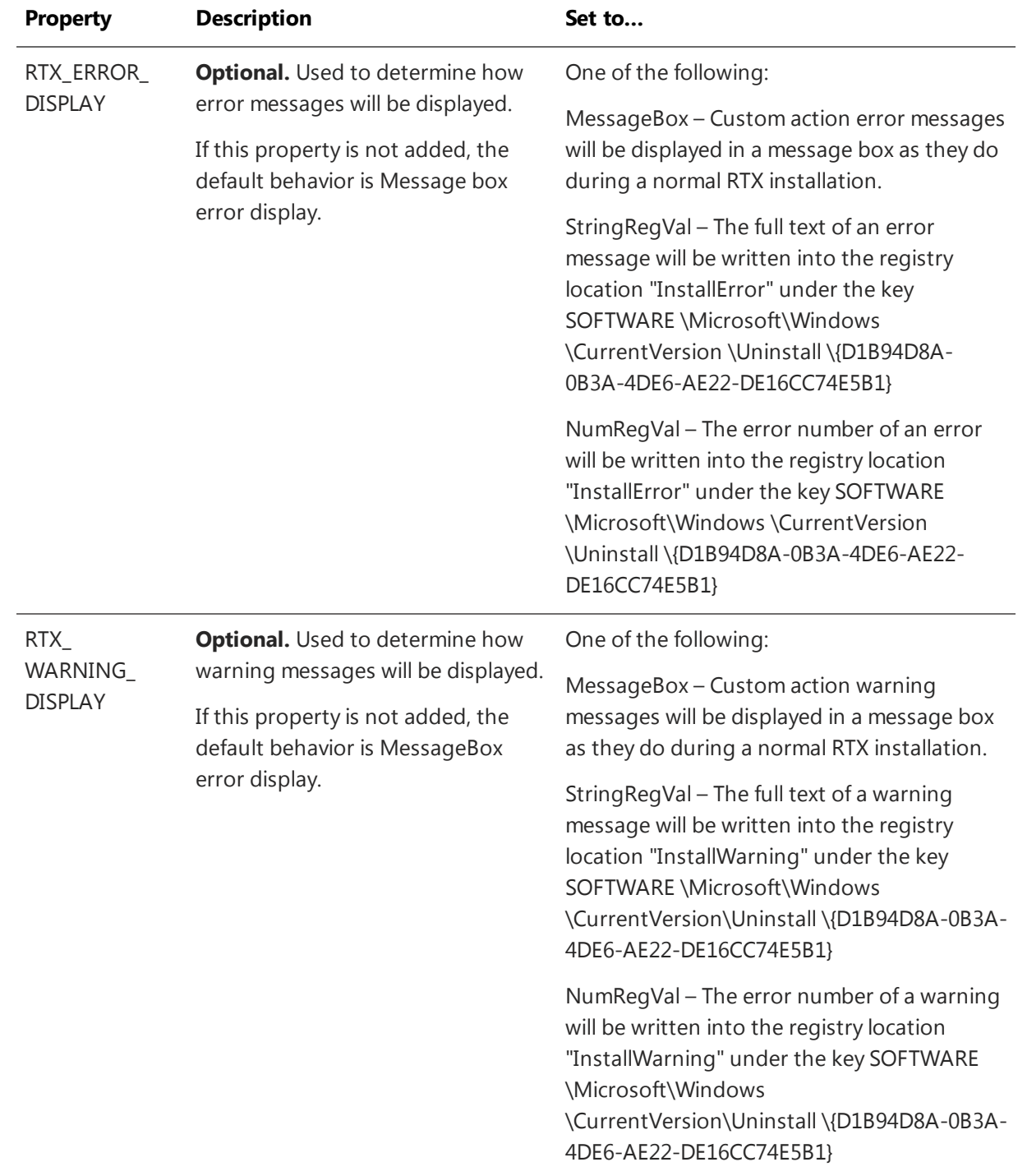

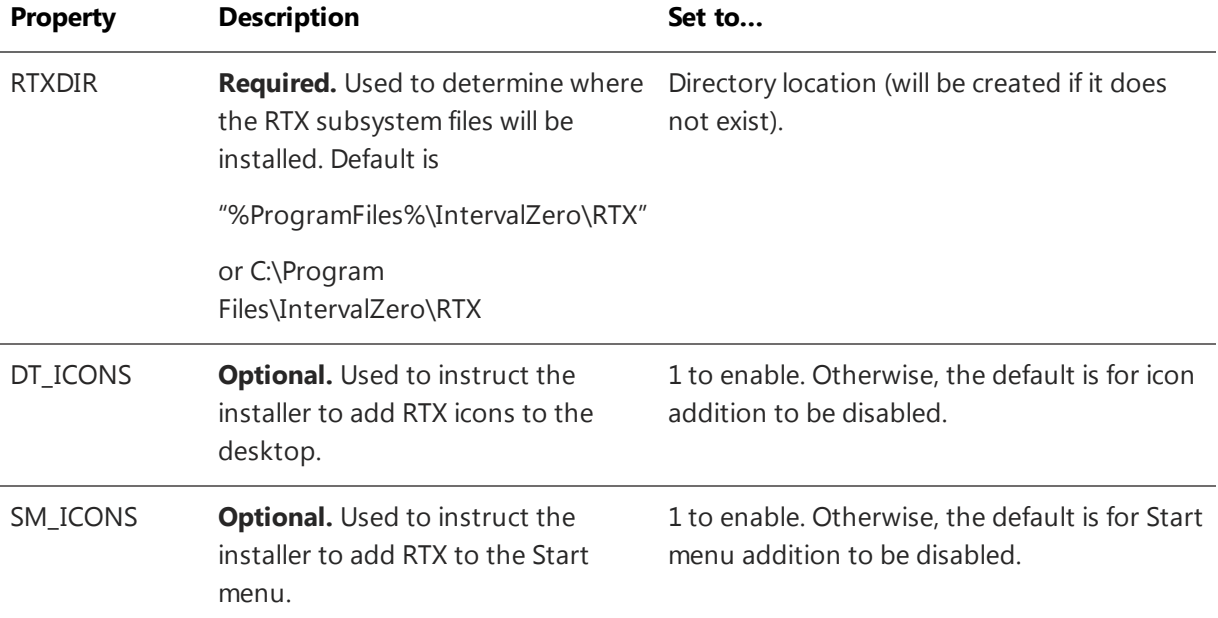

# <span id="page-12-0"></span>Target Activation and Configuration

<span id="page-12-1"></span>Once RTX is installed on your target system, you must activate the RTX product and configure system processors using a Command Line utility. For more activation options, see the *RTX Deployment Guide*.

### Activating your Product

### TO ACTIVATE YOUR PRODUCT (INTERNET CONNECTION REQUIRED):

- 1. Navigate to the RTX\bin directory and run RtxActivationUtil.exe as Administrator.
- 2. Type the -a flag, and then provide your activation key. For example:

RtxActivationUtil.exe -a IZRTX-111-2222-3333-4444-5555-IZTCP-111-2222-3333- 4444-5555-IZSDK-111-2222-3333-4444-5555

**NOTE:** You can find your activation key in the email you received from IntervalZero Sales.

3. If running from a command prompt, the activated components are displayed:

### <span id="page-13-0"></span>Configuring your System

### SETTING THE BOOT CONFIGURATION (.NET 4.5.1 REQUIRED):

- 1. Navigate to the RTX\bin directory.
- 2. Run RtxActivationGUI.exe as Administrator.
- 3. Provide the number of Windows  $-w$  and RTSS  $-r$  processors. For example, to assign 3 processors to Windows and 5 processors to RTX, you would type:

RtxActivationGUI.exe -w 3 -r 5

<span id="page-13-1"></span>4. Restart the system.

# Uninstalling

#### TO UNINSTALL THE RTX MERGE MODULES:

- 1. From the *Start* menu, choose **Control Panel**.
- 2. Under *Programs*, click **Uninstall a Program**.
- 3. Select RTX 2016 with Update 3 Merge Modules and then click **Uninstall**.
- 4. Click **Yes** to confirm.

#### **NOTE:**

The RTX boot line is not removed following uninstall of the Subsystem merge module. To remove the RTX boot line manually, use the following command before uninstalling the MSISample product:

\bin\RTXActivationUtil.exe –rbcd

# <span id="page-14-0"></span>Using the Samples 3

<span id="page-14-1"></span>Sample project files are provided to help in creating installation kits that include the RTX merge modules.

### Visual Studio Sample Project

The RTX Merge Modules installation includes a sample Visual Studio merge module project. This simple project contains all of the RTX merge modules to build a setup.exe installation kit. It does not include any custom actions to set properties. Therefore, to run the completed installation, these properties would need to be set on the command line. To do this, follow the steps below.

### INSTALL THE VISUAL STUDIO EXTENSION:

Before you can run this sample project in Visual Studio 2013, you must first install the Visual Studio 2013 Installer Projects extension, available at [https://visualstudiogallery.msdn.microsoft.com/9abe329c-9bba-](https://visualstudiogallery.msdn.microsoft.com/9abe329c-9bba-44a1-be59-0fbf6151054d)[44a1-be59-0fbf6151054d.](https://visualstudiogallery.msdn.microsoft.com/9abe329c-9bba-44a1-be59-0fbf6151054d)

### TO EXECUTE THE SAMPLE MSI WITH MSIEXEC VIA COMMAND PROMPT:

- Launch a Command Prompt as Administrator.
- Replace  $C:\Perogram$  Files\Microsoft\MSISample with your install destination folder, using msiexec /i MSISample.msi RTXDIR=C:\Program Files\Microsoft\MSISample.

### <span id="page-14-2"></span>InstallShield Sample Project

The RTX Merge Modules installation includes a sample InstallShield project. This project contains all of the RTX merge modules, which can be seen in **Organization > Setup Design**.

**NOTE:** The InstallShield sample assumes that the merge modules will be located in the RTX merge modules repository. You can add this location to the repository directory by using the MergeModules tab of the InstallShield options dialog. Or, if you have another repository directory, you can move the merge modules to that location.

# <span id="page-15-0"></span>Appendix A:

# Installation Errors and Warnings

Possible registry key values in case of an error or warning during the product install are shown in the following table.

#### **Nbr Description of the error or warning**

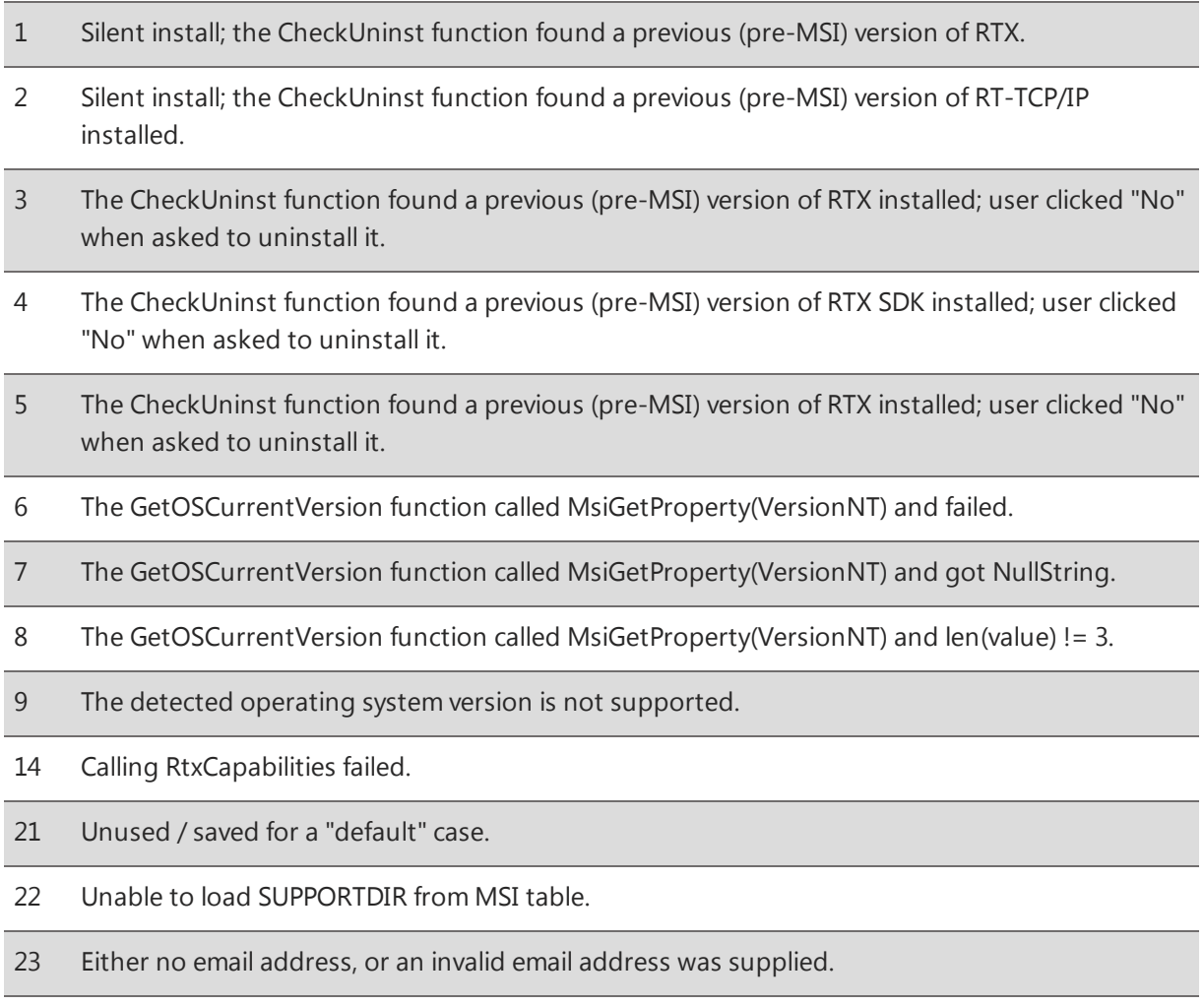

24 No value found in HKLM\SOFTWARE\Microsoft\Windows NT\CurrentVersion:ProductId.

#### **Nbr Description of the error or warning**

- No value found in HKLM\SOFTWARE\Microsoft\Windows NT\CurrentVersion:InstallDate.
- An exception occurred while calling VciValidate.
- Unable to load VersionNT from msi table during Reg\_SetProps.
- RtxCapabilities failed during Reg\_SetProps.
- The user's operating system is not supported without extended OS support.
- An exception occurred while validating installation.
- Unable to load SUPPORTDIR from MSI table during RtxCapabilities.
- Windows installation of the subsystem on a Svr'03' SP2 on a Uniprocessor platform is not supported.
- Unable to load SUPPORTDIR from MSI table in DoInstallSubsystemActions.
- Unable to load AppDataFolder from MSI table in DoInstallSubsystemActions.
- SetSecInfo failed (this is the routine which patches the subsystem files).
- Call to VciGetHalType failed.
- The script variable sOSVersion is not initialized during GetHalType.
- Detected HAL: "MPS 1.4 APIC platform", only 1 processor.
- Detected HAL: "ACPI 1.0 APIC platform MP", only 1 processor.
- Detected HAL doesn't match any known HALs.
- Detected HAL name doesn't contain "x86" or "ACPI" on windows Vista or higher.
- A call to ListCreateFailed.
- RegDBQueryKey("HARDWARE\\RESOURCEMAP\\Hardware Abstraction Layer") Failed.
- First call to ListCreate failed.
- Second call to ListCreate failed.
- Third call to ListCreate failed.
- In ListGetValue. The list passed in is not valid.

#### **Nbr Description of the error or warning**

- In ListSetValue. The list passed in is not valid.
- MsiGetProperty( "ProductCode" ) returned "".
- MsiGetProperty( "VersionNT" ) returned "".
- Calling RTXCapabilities with the current ProductID resulted in an error.
- The OS Support field of the product code contains an invalid value.
- The VS Support field of the product code contains an invalid value.
- The Edition field of the product code contains an invalid value.
- The Edition field of the product code contains an invalid value.
- The Edition field of the product code contains an invalid value.
- Upgrading from an evaluation package is not allowed.
- CustomActionData was truncated.
- Calling SetSecInfo failed.
- MsiGetProperty( "SUPPORTDIR" ) failed.
- Error occured while calling ShellExecute(): File not found.
- Error occured while calling ShellExecute(): Path not found.
- Error occured while calling ShellExecute(): Access denied.
- Error occured while calling ShellExecute(): Out of memory.
- Error occured while calling ShellExecute(): Invalid EXE file or error in EXE image.
- Error occured while calling ShellExecute(): A sharing violation occurred.
- Error occured while calling ShellExecute(): Incomplete or invalid file association.
- Error occured while calling ShellExecute(): DDE Time out.
- Error occured while calling ShellExecute(): DDE transaction failed.
- Error occured while calling ShellExecute(): DDE busy.
- 84 Error occured while calling ShellExecute(): No association for file extension.

#### **Nbr Description of the error or warning**

- Error occured while calling ShellExecute(): DLL not found.
- 86 MsiGetProperty("SUPPORTDIR") failed.
- 87 A call to RtcplStopSubsystemComponent() failed.
- CustomActionData was truncated possible long paths pushed the value past its limit.
- Prop "SYSTEMP" not found.
- Loading VciFindArc or one of its dependencies failed.
- An exception occurred while trying to set security info.
- An error occurred while trying to activate RTX.
- Failed to copy Rtx\_Rtss.sys file to drivers directory.
- Failed to copy Rtx\_HalExt.sys file to drivers directory.
- An exception was thrown while calling RttlsSetNumberOfProcessSlots().
- RttlsSetNumberOfProcessSlots() returned FALSE.
- Failed to load positive numeric value from [RTX\_CTRL\_PROCESSSLOTS].
- The LaunchConditions action detected that the current operating system is not supported.
- An earlier version of RTX was detected, and should be uninstalled before installing this version.
- 64 bit versions of Windows are not supported.
- RttlsEnableComponent(COMPONENT\_TCPIP) failed.
- RtcplSetTCPIPUSBDependency() failed.
- 521 An Exception occurred while calling Stop Rtss.

# <span id="page-19-0"></span>Getting Support

<span id="page-19-1"></span>IntervalZero offers a number of support options for RTX users, including technical support and the IntervalZero Website.

### Third-Party Support

<span id="page-19-2"></span>If you are a customer who purchased an IntervalZero product through a third-party reseller, contact the reseller for support.

### Contacting Technical Support by Phone

For technical support related to installing and using RTX, you can call 1-781-996-4481. At the prompt, press 3 for Support.

<span id="page-19-3"></span>Hours are Monday - Friday, 8:30 a.m. – 5:30 p.m. US Eastern time (GMT-500), excluding holidays.

### Before Calling Technical Support

Please have the following information ready before calling IntervalZero Technical Support:

### **Your Support ID**

Customers who purchase direct support receive an e-mail address and password for use when accessing the IntervalZero support Website.

### **The Version Number of Your RTX Software**

Before calling technical support, determine the version of RTX installed on your system by looking in the add/remove program list, available from the Control Panel. Also, check to make sure you have a valid maintenance contract.

### <span id="page-19-4"></span>IntervalZero Website

The IntervalZero Customer Support Web page is located at:

#### <http://www.intervalzero.com/technical-support/>

The IntervalZero support web pages provide electronic access to the latest product releases, documentation, and release notes. With a valid e-mail address and password, you can access the online problem report database to submit new issues or to obtain the status of previously reported issues.

## Index

### A

activation [9](#page-12-0)

### D

development machine hardware requirements [2](#page-5-3) software requirements [4](#page-7-1)

### E

editions [1](#page-4-1) errors [12](#page-15-0)

### H

HAL types [2](#page-5-5) hardware requirements [2](#page-5-1) development machine [2](#page-5-3) HAL types [2](#page-5-5) network adapters [3](#page-6-0) target [2](#page-5-4)

### I

installing [5](#page-8-2) additional options [5](#page-8-1) errors [12](#page-15-0) files added during installation [6](#page-9-0) warnings [12](#page-15-0)

### L

licensing [9](#page-12-0)

#### M

merge modules dependencies [7](#page-10-2) deployment [7](#page-10-0) properties [7](#page-10-3)

#### N

network adapters [3](#page-6-0)

#### R

requirements hardware [2](#page-5-1) runtime installation [7](#page-10-1) software [4](#page-7-0)

### S

samples [11](#page-14-0) software requirements [4](#page-7-0) development machine [4](#page-7-1) target machine [4](#page-7-2) support [16](#page-19-0)

#### T

target machine hardware considerations [3](#page-6-1) requirements [2](#page-5-4) software requirements [4](#page-7-2)

### U

uninstalling [10](#page-13-1)

### W

warnings [12](#page-15-0)